## Содержание

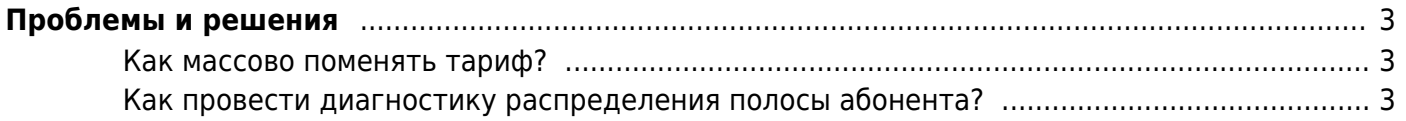

## <span id="page-2-0"></span>**Проблемы и решения**

## <span id="page-2-1"></span>**Как массово поменять тариф?**

Если для задания тарифного плана использовался именованный профиль, то достаточно поменять настройки тарифного плана в этом профиле и они автоматически применятся ко всем абонентам с данным именем тарифного плана

fdpi ctrl load profile --policing rate 10 night.cfg --profile.name тариф 10

Если же профили полисинга анонимные (без имени), то сменить один тариф на другой можно следующим образом, пример для rate10.cfg bp примера [Управление полосой абонента для](#page-2-3) [тарифного плана:](#page-2-3)

```
fdpi_ctrl list all --policing | grep 'rrate=1250000(10.00mbit)' | awk '{
print $1}'>ll.tmp; fdpi ctrl load --policing policing.htb.cng --file ll.tmp;
```
или в случае наличия подготовленного списка:

fdpi ctrl load --policing policing.htb.cng --file my rate10 ip.lst

где в my\_rate10\_ip.lst список IP, например такого вида:

```
# cat my_rate10_ip.lst
10.64.66.110
10.64.66.112
10.64.66.114
```
## <span id="page-2-3"></span><span id="page-2-2"></span>**Как провести диагностику распределения полосы абонента?**

Диагностика проблемы - отсутствие ограничения по полосе.

Включаем в /etc/dpi/fastdpi.conf параметр

plc\_trace\_ip=109.234.130.131

Перезачитываем конфигурацию:

service fastdpi reload

повторяем загрузку правил ограничения полосы:

fdpi ctrl load  $-$ -policing rat HTB.cfg  $-$ -ip 109.234.130.131

Проверяем:

fdpi ctrl list all --policing

Autodetected fastdpi params : dev='em3', port=29000 connecting 217.74.168.149:29000 ...

109.234.130.131 HTB dnlnk rate=0.00mbit dnlnk ceil=0.00mbit rrate=500000(4.00mbit) rburst=250000(2.00mbit) rceil=500000(4.00mbit) rcburst=250000(2.00mbit) rate0=0.51mbit ceil0=3.00mbit rate1=0.01mbit  $ceil = 1.00$ mbit rate $2 = 0.01$ mbit reil $2 = 1.00$ mbit rate $3 = 0.01$ mbit  $ceil3=1.00$ mbit rate $4=0.01$ mbit ceil $4=1.00$ mbit rate $5=0.01$ mbit ceil5=1.00mbit rate6=0.01mbit ceil6=1.00mbit rate7=0.01mbit ceil7=1.00mbit HTB INBOUND rrate=250000(2.00mbit) rburst=125000(1.00mbit) rceil=375000(3.00mbit) rcburst=187500(1.50mbit) rate0=0.51mbit ceil0=2.00mbit rate1=0.01mbit  $ceil1=1.00$ mbit rate $2=0.01$ mbit ceil $2=1.00$ mbit rate $3=0.01$ mbit ceil3=1.00mbit rate4=0.01mbit ceil4=1.00mbit rate5=0.01mbit ceil5=1.00mbit rate6=0.01mbit ceil6=1.00mbit rate7=0.01mbit ceil7=1.00mbit

Правила загружены.

Проверяем лог статистики по данному IP. Если трафик есть для данного IP то лог не пустой, если пустой - трафик через СКАТ не идет либо ориентация интерфейсов не верная (in dev должен смотреть в сторону абонентов). Смотрим:

grep -A 7 "109.234.130.131" /var/log/dpi/fastdpi\_stat.log | more

Исходящий:

```
ISTAT
            ][2014/10/30-19:25:16:441786] HTB : Statistics
(IP=109.234.130.131) dscp=7, if 'dna2' :
                DSCP actual stats Rcvd: [358187060 bytes][47.73 Mbit/sec]
                                             [232589 pkts ][3'874.07 pkt/sec]
                                     Drop: [354236960 bytes][98.90 %]
                                             [230024 \; pkts \; ][98.90 \; \text{\%}]Send: [0 bytes][0.00 Mbit/sec]
                                             [0 \text{ } \text{ptts} \text{ }][0.00 \text{ } \text{ptt/sec}]Esnd: [0 err_pkts][0.00 %]
```
входящий > 0:

[STAT ][2014/10/30-19:25:16:441793] HTB : Statistics (IP=109.234.130.131) dscp=0, if 'dna3': DSCP actual stats Rcvd: [1018 bytes][0.00 Mbit/sec]  $[10 \; pkts] [0.17 \; pkt/sec]$ Drop:  $[0 \text{ bytes}][0.00 \text{ s}]$  $[0 \text{ } \text{ptts} \text{ } 110.00 \text{ } \text{)}$ Send: [828 bytes][0.00 Mbit/sec]  $[9 \text{ plts } ] [0.15 \text{ plt/sec}]$ Esnd: [0 err pkts][0.00 %]

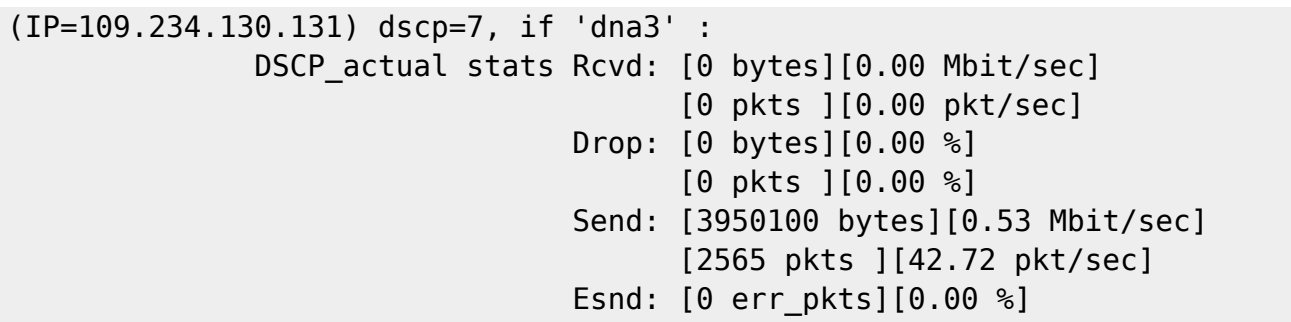

Следовательно исходящий трафик ограничивается, определяется наличием drop'ов, а входящий трафик идет альтернативным маршрутом и не попадает под правила загруженные в СКАТ.